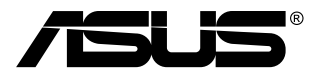

# **MB168B/MB168B+ Monitor USB**

## **Ghidul utilizatorului**

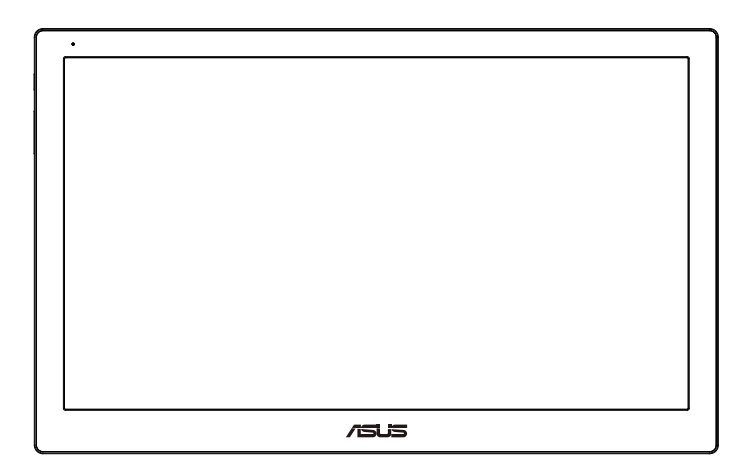

## **Cuprins**

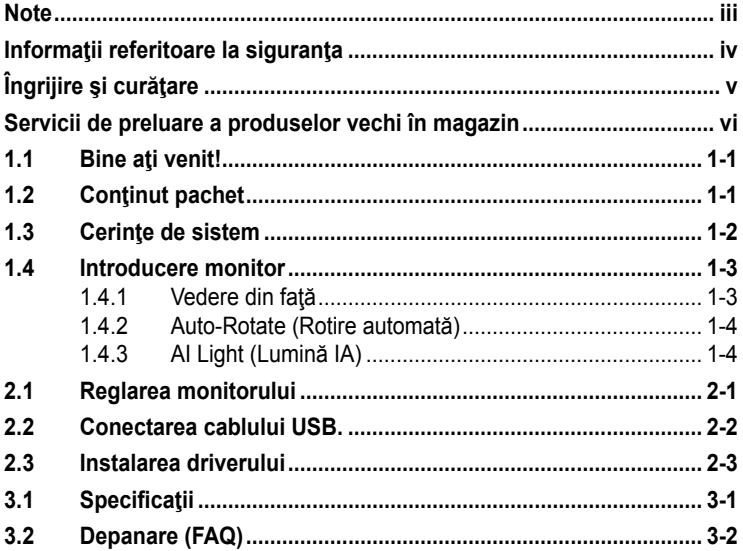

Copyright © 2013 ASUSTeK COMPUTER INC. Toate drepturile rezervate.

Nicio parte din acest manual, inclusiv produsele și software-ul descrise în acesta nu poate<br>fi reprodusă, transmisă, transcrisă, păstrată într-un sistem de preluare a informatiilor sau tradusă în orice limbă, indiferent de formă sau de mijloace, cu excepția documentației<br>păstrate de cumpărător cu scopul de copie de rezervă, fără a avea permisiunea scrisă<br>explicită a ASUSTeK COMPUTER INC. ("ASUS").

Garanția sau service-ul produsului nu se va prelungi dacă: (1) produsul este reparat, modificat sau alterat, exceptând cazul în care astfel de reparaţie, modificare sau alterare este autorizată în scris de ASUS; sau (2) numărul de serie al produsului este şters sau lipseşte.

ASUS OFERA ACEST MANUAL "CA ATARE", FARA NICI O GARANȚIE, EXPLICITA SAU<br>IMPLICITĂ, INCLUZÂND, DAR FĂRĂ A SE LIMITA LA, GARANȚIILE SAU CONDITIILE<br>IMPLICITE PENTRU COMERCIALIZAREA SAU CONFORMITATEA CU UN ANUMIT SCOP.<br>ASUS, D SUNT RESPONSABILI PENTRU NICIO DAUNĂ INDIRECTĂ, SPECIALĂ, INCIDENTALĂ SAU PE CALE DE CONSECINŢĂ (INCLUSIV DAUNE PENTRU PIERDERE DE PROFIT, PIERDERE DE ACTIVITATE, PIERDERE DE UTILIZARE SAU DATE, ÎNTRERUPEREA ACTIVITĂȚII ȘI ALTELE SIMILARE), CHIAR DACA ASUS A FOST AVIZAT DE<br>POSIBILITATEA UNOR ASTFEL DE PAGUBE CARE REIES DIN ORICE DEFECT SAU EROARE A ACESTUI MANUAL SAU PRODUS.

SPECIFICAŢIILE ŞI INFORMAŢIILE DIN ACEST MANUAL SUNT FURNIZATE DOAR CU SCOP INFORMATIV ŞI SUNT SUPUSE MODIFICĂRII ÎN ORICE MOMENT FĂRĂ NOTIFICARE ȘI NU TREBUIE INTERPRETATE CA OBLIGAȚIE DIN PARTEA ASUS. ASUS<br>NU ÎȘI ASUMĂ NICIO RESPONSABILITATE SAU RĂSPUNDERE PENTRU ORICE ERORI<br>SAU ÎNEXACTITĂȚI CARE POT SĂ APARĂ ÎN ACEST MANUAL, INCLUSIV PRODUSELE ŞI SOFTWARE-UL CARE SUNT DESCRISE ÎN ACESTA.

Numele de produse și companii din acest manual pot fi sau nu mărci de comert înregistrate sau drepturi de autor ale companiilor respective şi sunt utilizate doar pentru identificare sau explicație și în beneficiul proprietarilor, fără intenția de a încălca drepturile acestora.

## <span id="page-2-0"></span>**Note**

#### **Declaraţie a Comisiei federale pentru comunicaţii**

Acest dispozitiv respectă Partea 15 a Regulilor FCC. Exploatarea trebuie să îndeplinească următoarelor două condiții:

- Acest dispozitiv nu poate cauza interferente nocive si
- Acest dispozitiv trebuie să accepte orice interferente primite, inclusiv interferenţele care pot provoca o funcţionare nedorită.

Acest echipament a fost testat şi s-a constatat că se încadrează în limitele pentru un dispozitiv digital de Clasa B în conformitate cu Partea a 15-a a Reglementărilor FCC. Aceste limite au drept scop asigurarea unei protecţii rezonabile împotriva interferenței dăunătoare într-o instalație rezidențială. Acest echipament generează, utilizează şi poate radia energie de radiofrecvență și, dacă nu este instalat și utilizat conform instrucțiunilor producătorului, poate produce interferențe dăunătoare comunicațiilor radio. Cu toate acestea, nu există nicio garanție că într-o configurație de instalare specifică nu se vor produce interferențe. Dacă acest echipament cauzează interferente dăunătoare pentru recepția radio sau TV, care se pot stabili prin oprirea şi repornirea echipamentului, utilizatorul este încurajat să încerce corectarea interferenţelor prin intermediul uneia sau al mai multora dintre următoarele măsuri:

- Reorientaţi sau reamplasaţi antena receptorului.
- Cresteti distanta de separare dintre dispozitiv și receptor.
- Conectaţi echipamentul la o priză de c.a. dintr-un circuit diferit de cel la care este conectat receptorul.
- Pentru ajutor, consultați dealerul sau un tehnician radio/TV cu experiență.

#### **Declaraţie a Departamentului canadian de comunicaţii**

Acest dispozitiv digital nu depăşeşte limitele Clasei B pentru emisii de zgomot radio de la dispozitivul digital stabilite în Regulamentele privind interferenţa radio a Departamentului canadian de comunicaţii.

Acest dispozitiv digital Clasa B respectă ICES-003 din Canada.

## <span id="page-3-0"></span>**Informaţii referitoare la siguranţa**

- Înainte de configurarea monitorului USB, cititi cu atenție toată documentația care însoțește produsul.
- Pentru a preveni pericolul de incendiu sau de electrocutare, nu expuneți monitorul USB la ploaie sau umiditate.
- Nu încercati să deschideti carcasa monitorului USB.
- Înainte de a utiliza monitorul USB, asigurați-vă că toate cablurile sunt conectate corect şi cablurile de alimentare nu sunt deteriorate. Dacă detectati orice avarie, contactati imediat dealerul.
- Evitaţi praful, umiditatea şi extremele de temperatură. Nu plasaţi monitorul USB într-o zonă în care se poate uda. Amplasați monitorul USB pe o suprafaţă stabilă.
- Nu împingeți obiecte și nu vărsați lichid în sloturile de pe carcasa monitorului USB.
- Dacă întâmpinați probleme tehnice cu monitorul USB, contactați un tehnician de service calificat sau magazinul.
- Acest monitor USB este alimentat de la portul USB, care este compatibil cu sistemele de circuite LPS şi SELV, conform IEC60950- 1:2005.

## <span id="page-4-0"></span>**Îngrijire şi curăţare**

- Curățirea. Opriți monitorul și deconectați cablul de alimentare. Curățați suprafaţa monitorului cu o cârpă fără scame, neabrazivă. Petele persistente pot fi îndepărtate cu o cârpă umezită cu o soluție de curăţare cu agresivitate medie.
- Evitaţi utilizarea unei soluţii de curăţare care conţine alcool sau acetonă. Utilizați o soluție de curățare destinată utilizării pentru LCD. Nu pulverizaţi soluţia de curăţare direct pe ecran, deoarece aceasta poate picura în monitor şi poate cauza electrocutarea.

#### **Următoarele simptome sunt normale pentru monitor:**

- Este posibil ca ecranul să lumineze uşor neuniform, în funcţie de modelul de desktop pe care îl utilizați.
- Când aceeaşi imagine este afişată timp de mai multe ore, pe ecran poate apărea o imagine remanentă după schimbarea imaginii. Ecranul va reveni încet sau puteți să opriți alimentarea pentru câteva ore.
- Când ecranul devine negru sau clipeste sau nu mai functionează, contactaţi dealerul sau centrul de service pentru reparaţii. Nu reparaţi ecranul pe cont propriu!

#### **Convenţii utilizate în acest ghid**

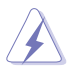

AVERTIZARE: Informaţii pentru a preveni vătămarea corporală când încercați să efectuați o acțiune.

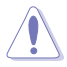

ATENŢIE: Informaţii pentru a preveni deteriorarea componentelor când încercați să efectuați o acțiune.

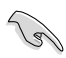

IMPORTANT: Informaţii pe care TREBUIE să le respectaţi pentru a efectua o actiune.

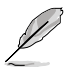

NOTĂ: Sfaturi şi informaţii suplimentare pentru a ajuta la efectuarea unei acțiuni.

#### <span id="page-5-0"></span>**Unde găsiţi informaţii suplimentare**

Consultați următoarele surse pentru informații suplimentare și pentru actualizări ale produsului şi software-ului.

#### **1. Site-uri ASUS**

Site-urile ASUS internationale oferă informații actualizate despre produsele hardware si software ASUS. Consultati **<http://www.asus.com>**

#### **2. Documentaţie opţională**

Pachetul produsului dvs. poate include documentație opțională care poate fi adăugată de dealer. Aceste documente nu fac parte din pachetul standard.

#### **Servicii de preluare a produselor vechi în magazin**

Programele ASUS pentru reciclare şi preluare a produselor vechi sunt rezultatul angajamentului nostru fată de cele mai înalte standarde de protejare a mediului. Credem că este important să oferim soluții pentru ca clienţii noştri să poată recicla în mod responsabil produsele, bateriile şi alte componente, precum şi materialele de ambalare.

Accesati **<http://csr.asus.com/english/Takeback.htm>** pentru a obtine informații detaliate privind reciclarea în diferite regiuni.

## <span id="page-6-0"></span>**1.1 Bine aţi venit!**

Vă mulţumim pentru achiziţionarea monitorului USB ASUS® !

Cel mai nou monitor USB de la ASUS oferă o mare portabilitate şi vă simplifică viața de zi cu zi, aducând un plus atât prin prisma experienței de vizionare, cât şi prin stil.

## **1.2 Conţinut pachet**

Verificați dacă în pachet există următoarele articole:

- $\checkmark$ Monitor USB
- $\checkmark$  Ghid de pornire rapidă
- Unitate CD-ROM
- $\checkmark$  Certificat de garanție
- $\checkmark$  Cablu USB 3.0
- $\checkmark$  Suport din piele/Stativ

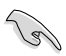

• Dacă oricare dintre articolele de mai sus este deteriorat sau lipseşte, contactaţi imedia magazinul.

#### <span id="page-7-0"></span>**1.3 Cerinţe de sistem**

#### **Cerinţe minime:**

- Windows 7 cu procesor 1,4 GHz Core 2 Duo
- 1 GB RAM

#### **Cerinţe recomandate:**

- Windows 7 cu procesor 2,4 GHz Core 2 Duo sau superior
- 2 GB RAM

#### **Recomandări pentru redarea video:**

- Windows Media Player (WMP)
- CyberLink PowerDVD
- Core WinDVD
- <span id="page-8-0"></span>**1.4 Introducere monitor**
- **1.4.1 Vedere din faţă**

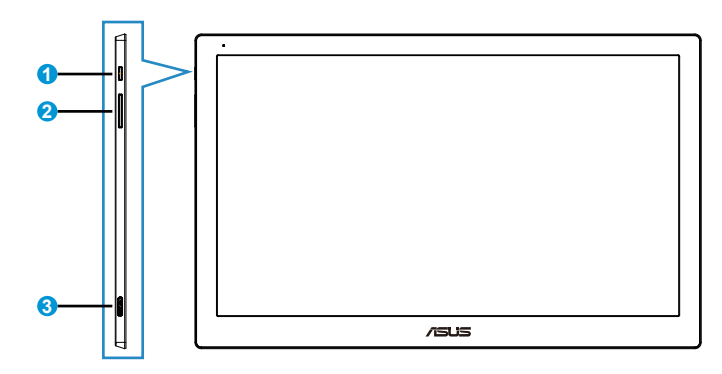

- 1. Buton de alimentare/Indicator alimentare
	- Utilizaţi acest buton pentru a porni şi opri monitorul.
	- Definiţia de culoare a indicatorului de alimentare se află în tabelul de mai jos.

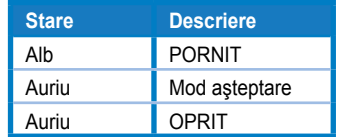

- 2. Reglare luminozitate
	- Apăsaţi pe acest buton pentru a regla nivelul luminozităţii. Reţineţi că dacă funcţia **AI Light (Lumină IA)** este activată, acest buton va deveni inactiv.
	- Pentru a-l reactiva, trebuie să dezactivaţi funcţia **AI Light (Lumină IA)**.
- 3. Port Micro B USB 3.0

#### <span id="page-9-0"></span>**1.4.2 Auto-Rotate (Rotire automată)**

Monitorul nostru USB este prevăzut cu un **senzor G**, al cărui rol este de a indica poziția în timp real a monitorului. Afișajul de pe ecran va fi comutat automat între modul peisai și portret sau invers, în funcție de poziția monitorului.

Pentru dezactivare, puteţi debifa această funcţie prin intermediul **ASUS Ezlink Utility (Utilitar ASUS Ezlink)**.

#### **1.4.3 AI Light (Lumină IA)**

Monitorul poate regla în mod automat nivelul de luminozitate în functie de lumina ambientală.

Dacă activaţi funcţia **AI Light (Lumină IA)**, reglarea luminozităţii va fi programată de către senzorul ambiental. Prin urmare, funcția de reglare a luminozității va deveni inactivă temporar. Pentru a reactiva această funcție, dezactivaţi **AI Light (Lumină IA)** prin intermediul **ASUS Ezlink Utility (Utilitar ASUS Ezlink)**.

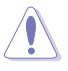

• Funcţiile **Auto-Rotate (Rotire automată)** şi **AI Light (Lumină IA)** nu pot fi utilizate în mediile **MAC OS** sau **Windows XP**.

### <span id="page-10-0"></span>**2.1 Reglarea monitorului**

- Pentru vizualizare optimă, vă recomandăm să priviţi faţa completă a monitorului, apoi reglaţi monitorul la unghiul care este cel mai confortabil pentru dvs.
- Puteţi regla unghiul de înclinare a monitorului în două poziţii, cu ajutorul suportului din piele.
- Există două benzi pentru vizualizarea gradului de ajustare a unghiului. Pentru poziția verticală, utilizați banda de pe capacul superior. Pentru poziția de înclinare pe spate, folosiți cealaltă bandă.

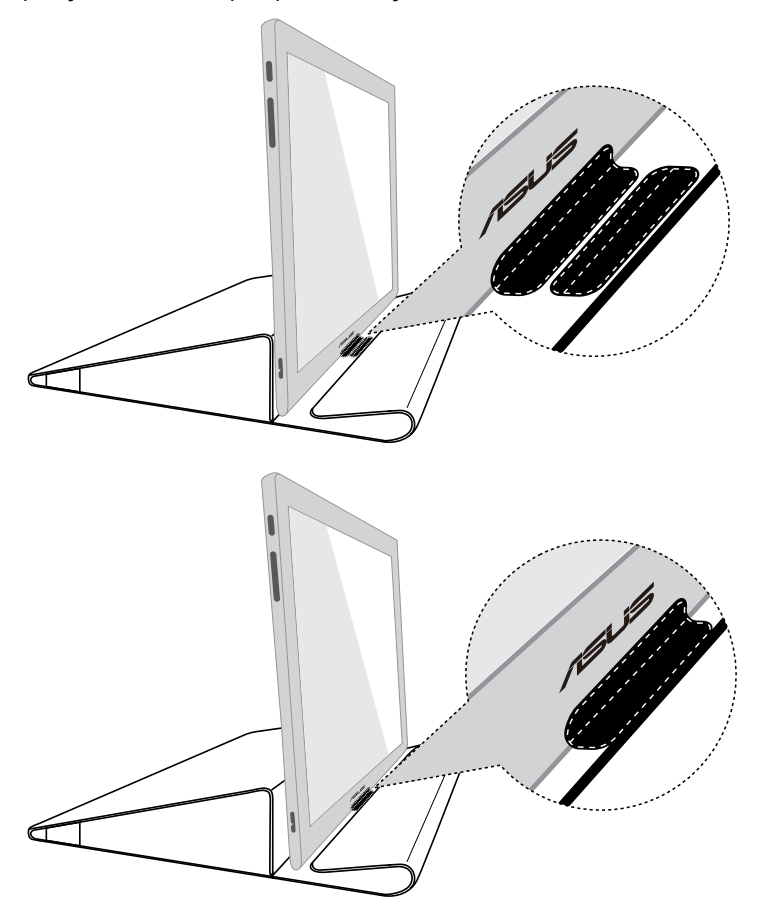

## <span id="page-11-0"></span>**2.2 Conectarea cablului USB.**

Conectaţi un capăt al cablului USB la portul USB al monitorului, iar celălalt capăt la portul USB al computerului.

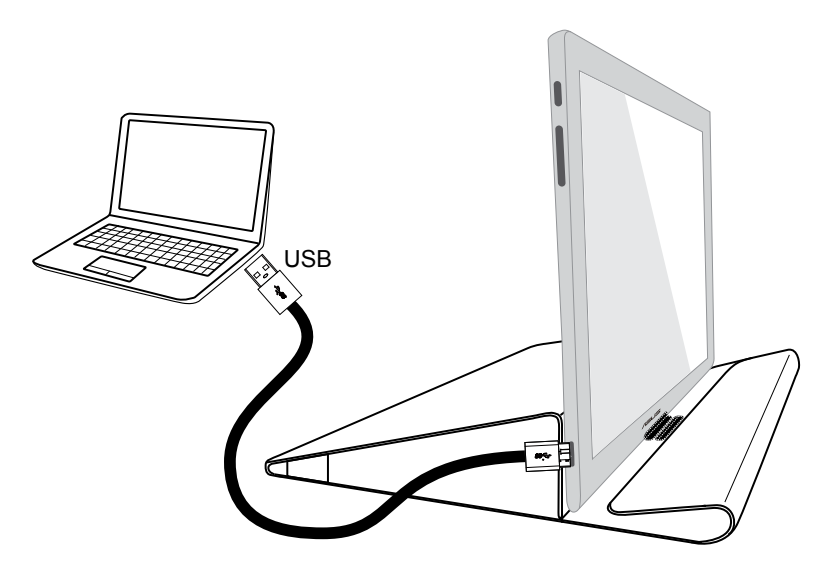

## <span id="page-12-0"></span>**2.3 Instalarea driverului**

Monitorul USB va functiona numai dacă sunt instalate corespunzător driverele de pe CD-ul inclus în pachet. Înainte de instalare, asiguraţi-vă că aţi conectat cablul USB între monitorul USB şi sistem.

Introduceti în computer CD-ul inclus în pachet. Programul cu executare automată va porni pentru a instala software-ul şi driverul necesare.

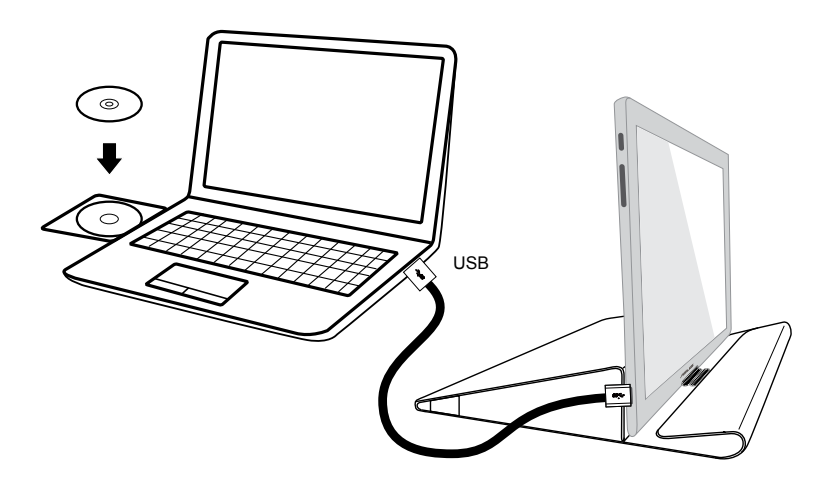

- Este posibil ca unele software-uri antivirus să împiedice executarea automată a programului. În acest caz, instalaţi manual software-ul.
- Programul cu executare automată nu va funcţiona într-un mediu **MAC OS**.

## <span id="page-13-0"></span>**3.1 Specificaţii**

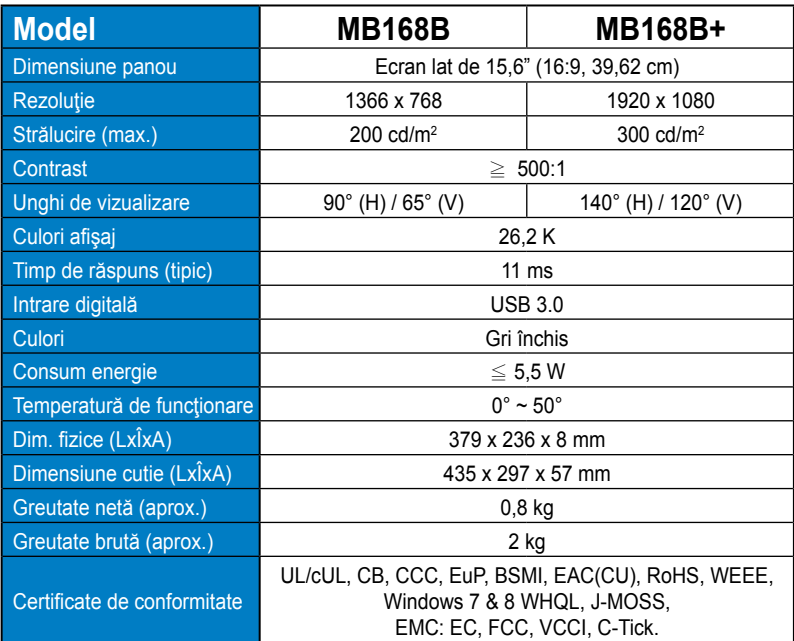

\*Specificaţiile pot fi modificate fără înştiinţare.

## <span id="page-14-0"></span>**3.2 Depanare (FAQ)**

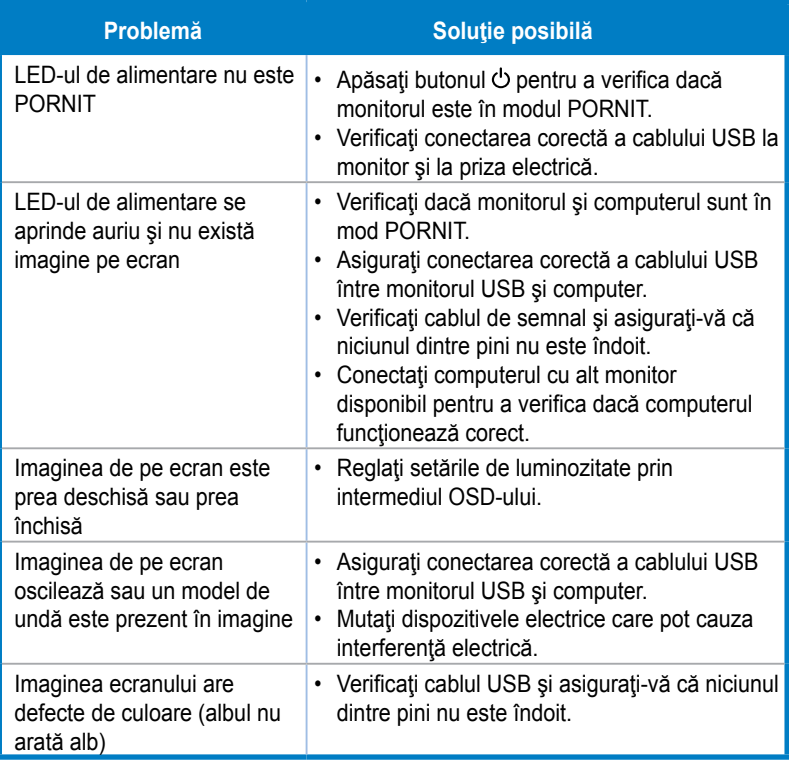